# **Описание процедуры покупки наркотиков при помощи Киви-кошелька на ресурсе Hydra в сети Интернет (российский даркнет-рынок по торговле наркотиками)**

## **HYDRA**

**Ресурс Hydra в сети Интернет - российский даркнет-рынок по торговле наркотиками и крупнейший в мире ресурс по объёму нелегальных операций с криптовалютой.**

#### **Как попасть на Hydra.**

С обычного браузер попасть на сайт «Гидры» не удастся, для этого необходимо скачать по адресу topproject.org специальный ТОR-браузер.

После того, как запустится ТОR-браузер, в адресной строке необходимо указать специальный адрес «Гидры»: <https://www.hydraruzxsnpnew4af.com/>

После регистрации, где необходимо указать любой логин и пароль, можно попасть на сайт Hydra, где предлагаются любые запрещённые товары: наркотики, фальшивые деньги, документы, специальные устройства и многое другое.

Для совершения покупки необходимо пополнить баланс своего аккаунта платежным средством Qiwi или криптовалютой Bitcoin.

#### **Покупка товаров на Hydra.**

Через поиск на сайте или в категориях выбираем интересующий нас товар и переходим на страницу с описанием товара. К примеру, выбираем наркотическое средство «Real Shit». Далее указываем свой город и интересующий нас район, необходимое количество вещества и нажимаем кнопку «Купить»:

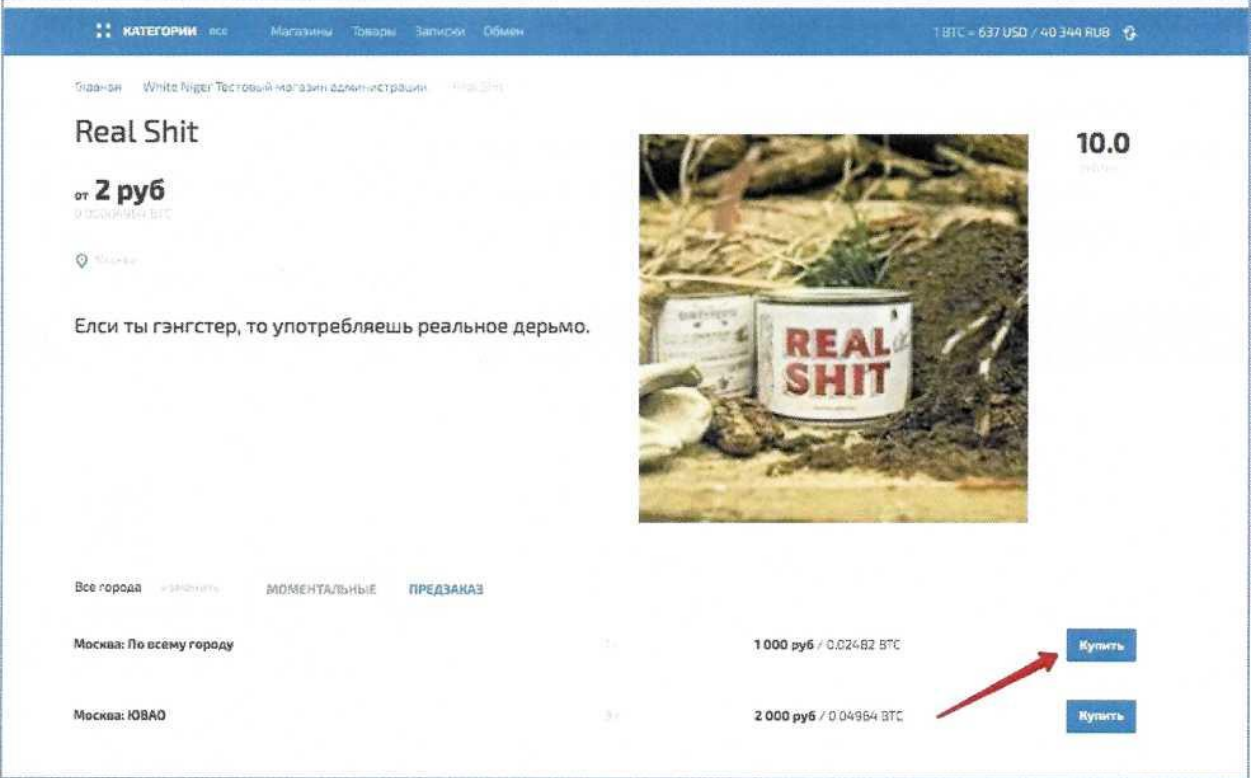

Далее мы попадаем на страницу подтверждения заказа, где нам предлагаются варианты оплаты: покупка за Qiwi или с нашего баланса за Bitcoin.

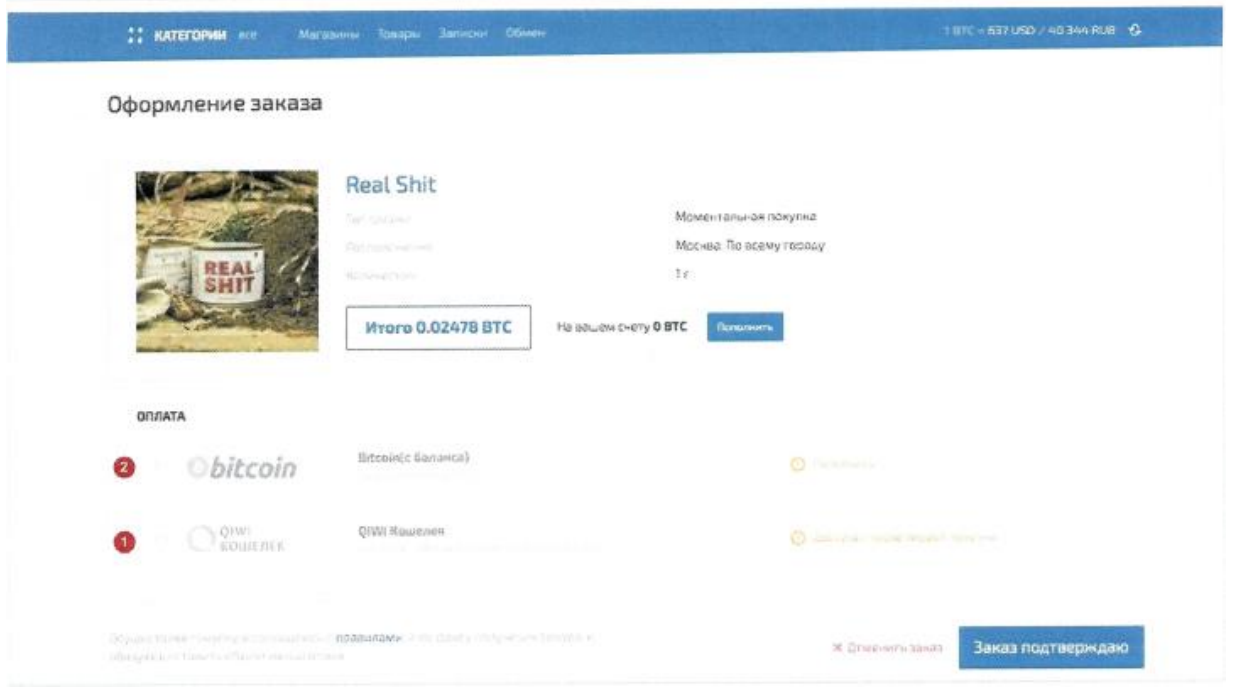

Покупка за киви доступна после первого успешного заказа. Новички могут пополнить баланс через обменник и оплатить заказ с баланса.

### **Вариант покупки 1: с Qiwi кошелька.**

Ставим точку на выбранном варианте - оплата с киви кошелька. Нам предлагается ввести номер нашего киви кошелька и нажать кнопку «Заказ подтверждаю». После подтверждения покупки мы попадаем на страницу нашего заказа, где нам будут предоставлены реквизиты для перевода цифровых денежных средств системы Qiwi. После подтверждения оплаты на странице заказа появится подробная инструкция с адресом закладки (возможно и с фотографиями) где отыскать приобретенный товар.

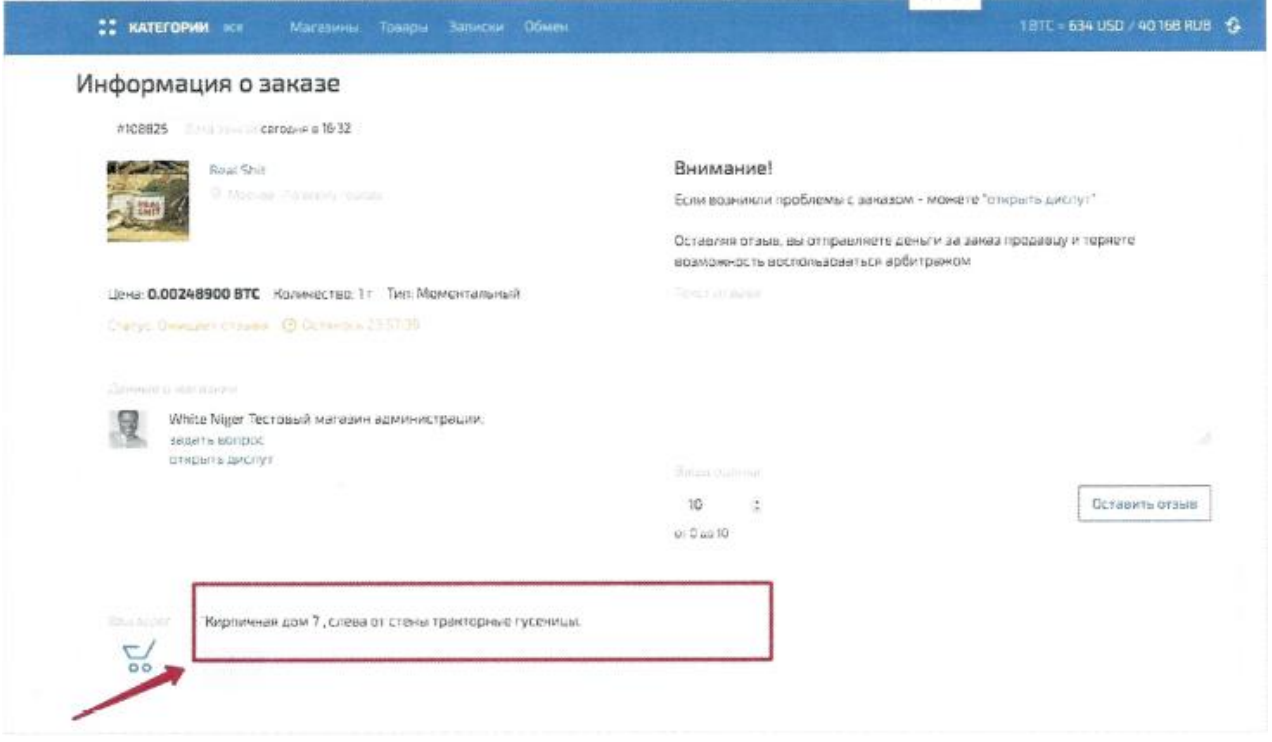

#### **Вариант покупки 2; с баланса на сайте.**

Ставим точку на выбранном варианте - Bitcoin (с баланса) и нажимаем кнопку «Заказ подтверждаю»:

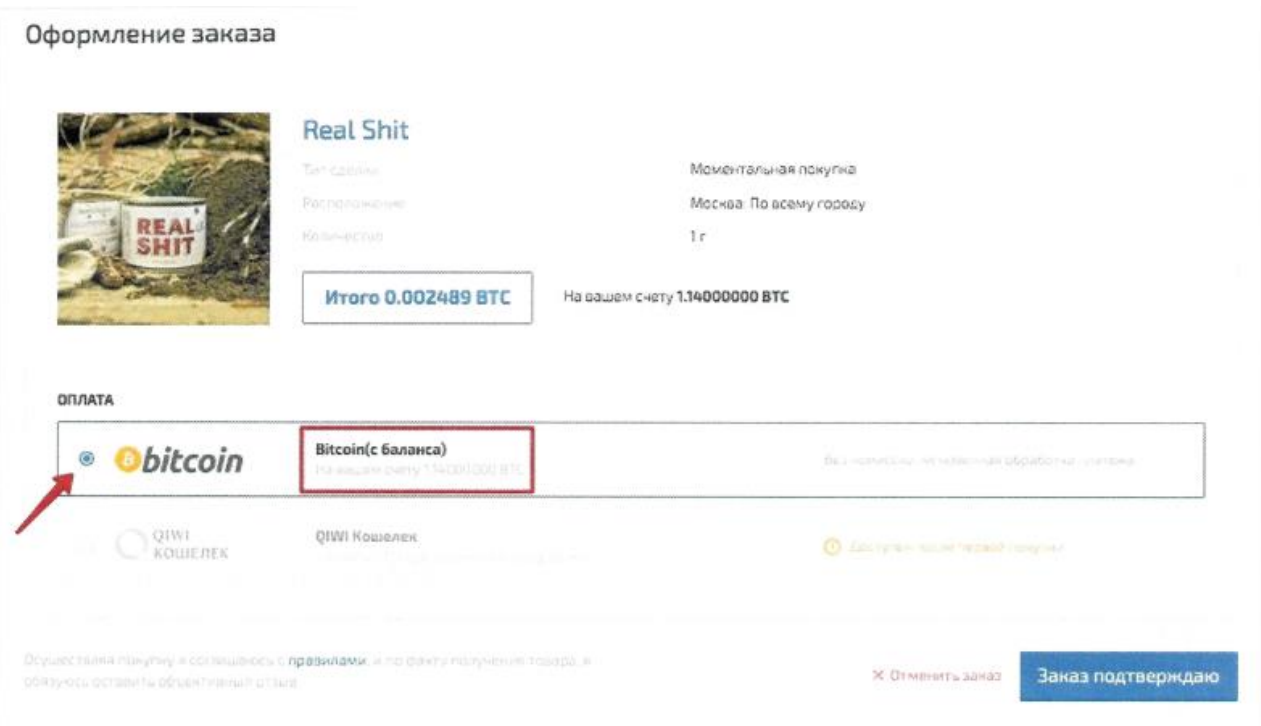

Оплата происходит мгновенно и биткоины списываются с нашего счета, мы попадаем на страницу нашего заказа с адресом закладки товара.

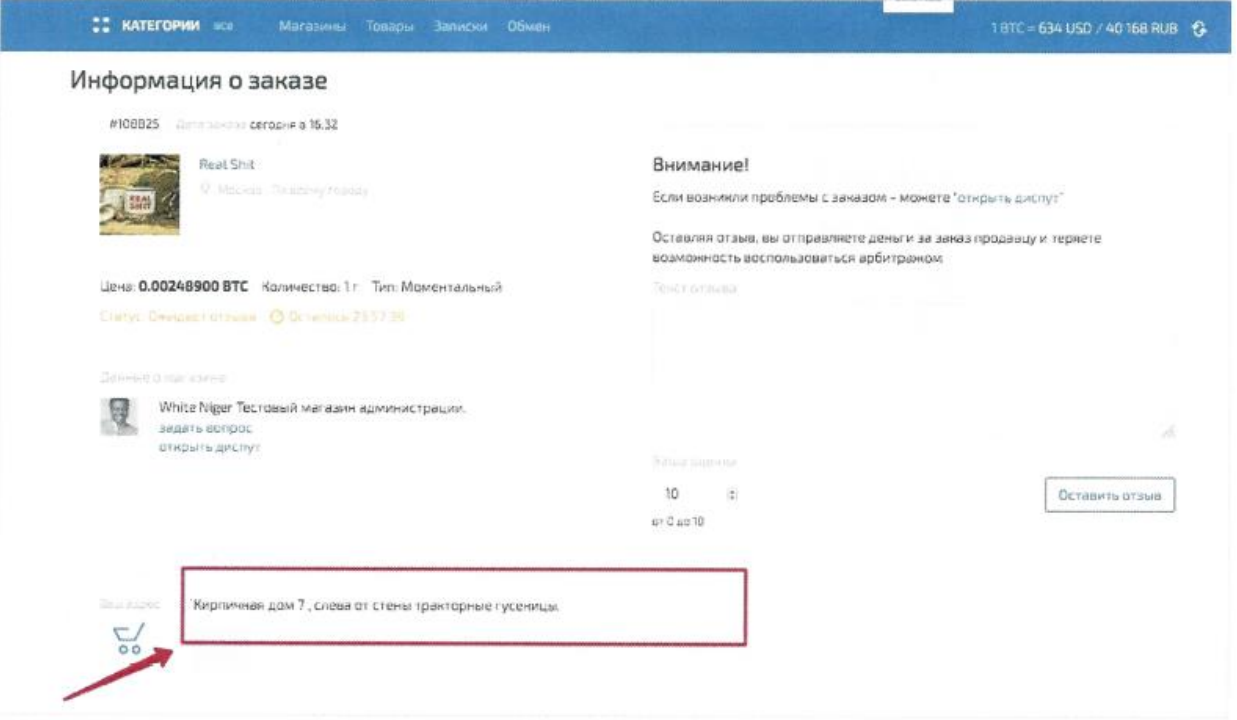